## HEXING YOUR C99 TO GRAPHICS INTERCHANGE FORMAT

By: Warpboy

Amazingly, alot of people just get there hands on the c99.gif not knowing how it was made. This tutorial will cover how to convert your php backdoors (c99 is used as an example in this tutorial) to graphics interchange format (gif), manually. It's very easy, if your quick and know a little about hexing, you should be done in a matter of minutes.

What do you need?

c99 in php format (or another php backdoor in php format)

Hex editor (hex probe is used in this tutorial -- download here: http://www.hexprobe.com/) A cerebral cortex, that is halfway working.

Let's get started, open up your c99.php in the hex editor, see figure F1 below.

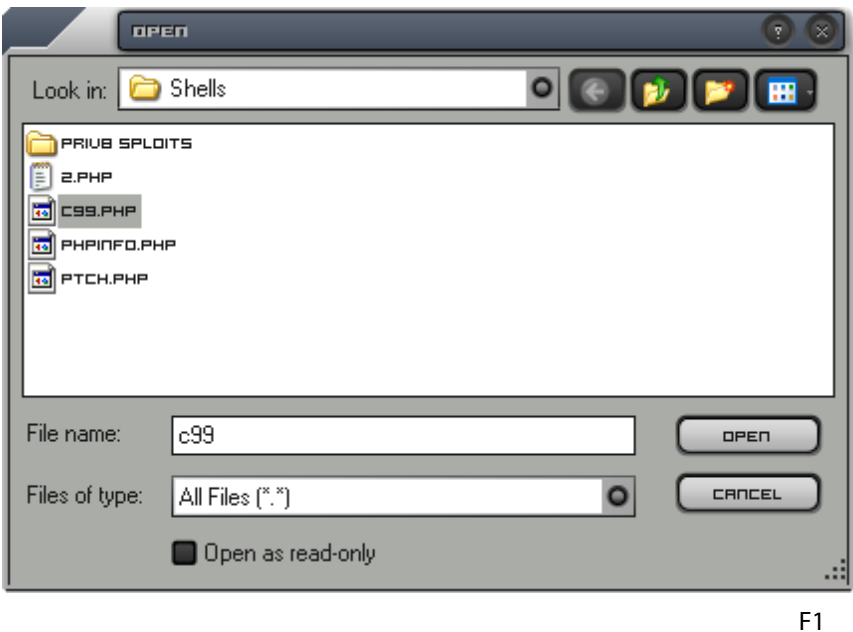

Once you have the file opened, you will see the file in hex.Your offset location should be: 0000000000. See figure F2 below.

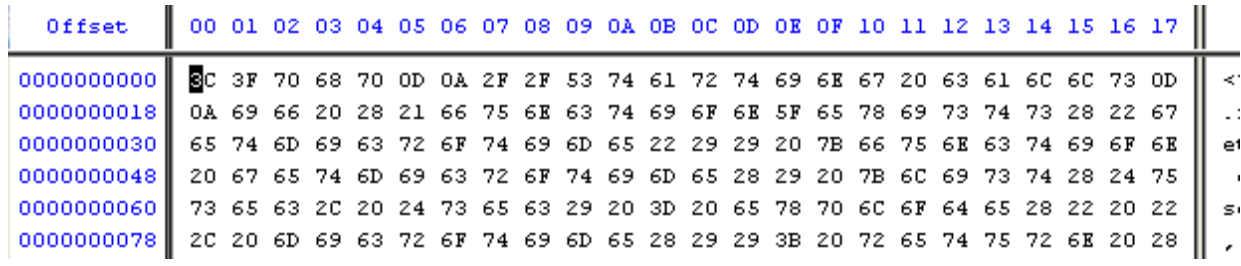

If your using hexprobe as you highlight the offsets (left column) the hex values decrypted (into ASCII) in the right hand column highlights. Each offset has a value, in this case 3C 3F 70 68 70 stand for "<?php" in the file.

Moving on, lets go ahead and open up a gif image in the hex editor and see what it looks like. See figure F3.

 Tip: You can open more than 1 file in hexprobe, making it easy to jump back in forth between the two, which we will be doing.

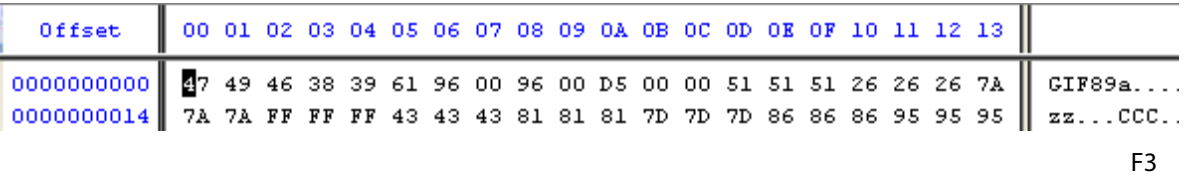

See the GIF89a? Unless your blind or have bad eye sight you should. What is GIF89a? GIF refers to a graphics file in an image format according to Graphics Interchange Format. and the 89a refers to the version of the image file, Version 89a (July, 1989). In hex GIF89a is: 47 49 46 38 39 61 96.

Now how do we make our php file be read as a gif file? Easy, since GIF89a makes browsers read the gif file as a gif file. We forge our php file into making it look like a gif file. All you have to do is copy the hex values 47 49 46 38 39 61 96 from the gif file, and paste them directly in front of the 3C 3F 70 blah blah on the offset 0000000000. Your c99.php file should look like figure F4 below.

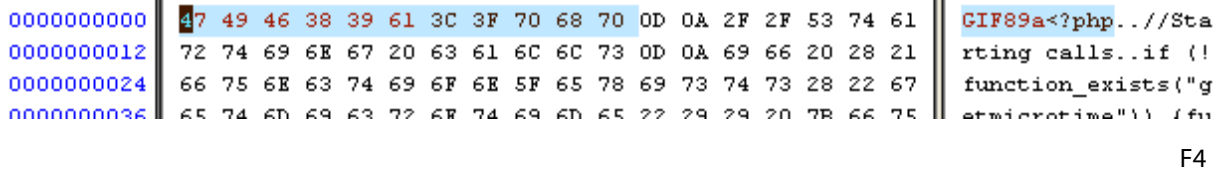

Now just click save as, and save c99.php as c99.gif. Then go to the directory you saved it in. View the file, nothing should be displayed. c99.gif is mostly used in remote file inclusions. Thats pretty much the end of this tutorial. I hope you learned something.

> **Warpboy** www.securitydb.org JoIn Today ^^